Andare sul Sito Comune Sala Bolognese/ Servizi Online/ Accedere con lo Spid in questo link

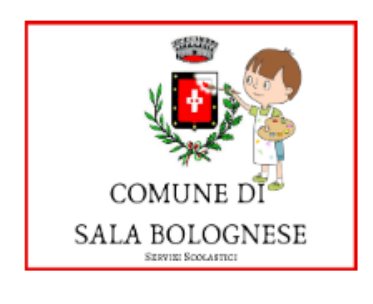

## Iscrizione nido di infanzia e servizi scolastici

Informazioni

Si è entrati così nella pagina personale:

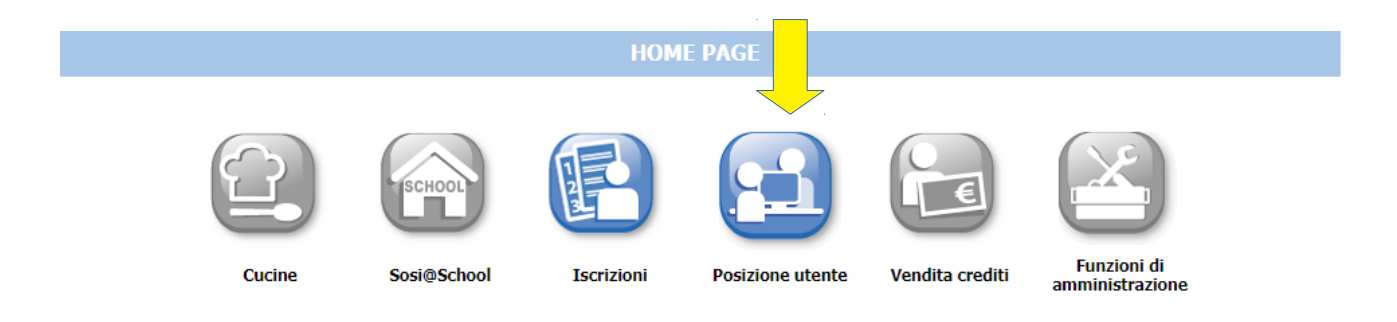

## Posizione Utente

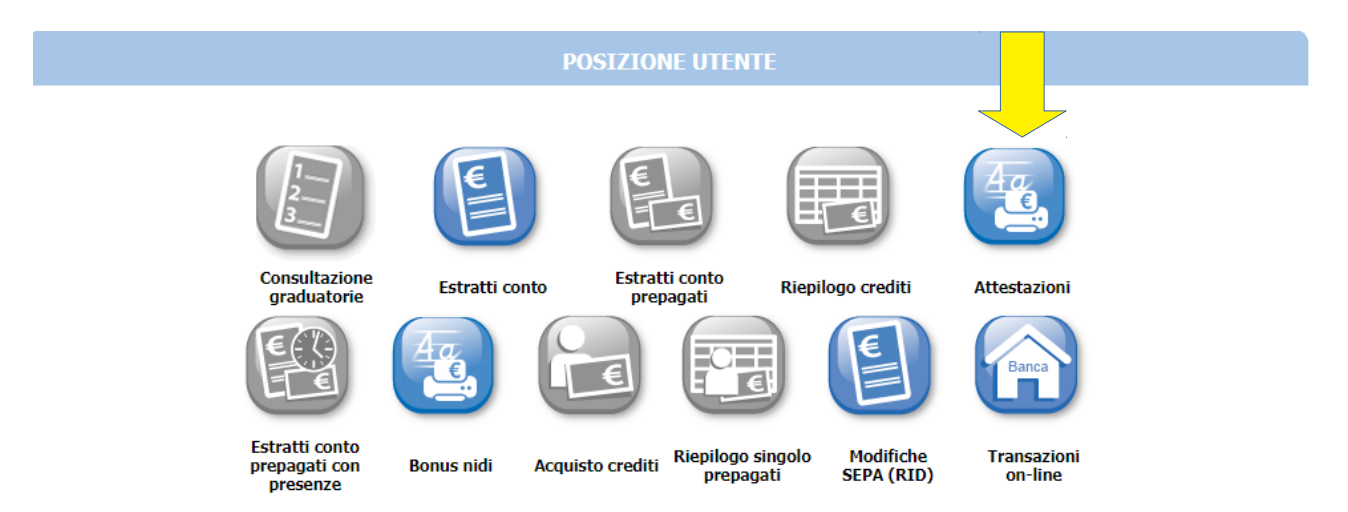

## Attestazioni

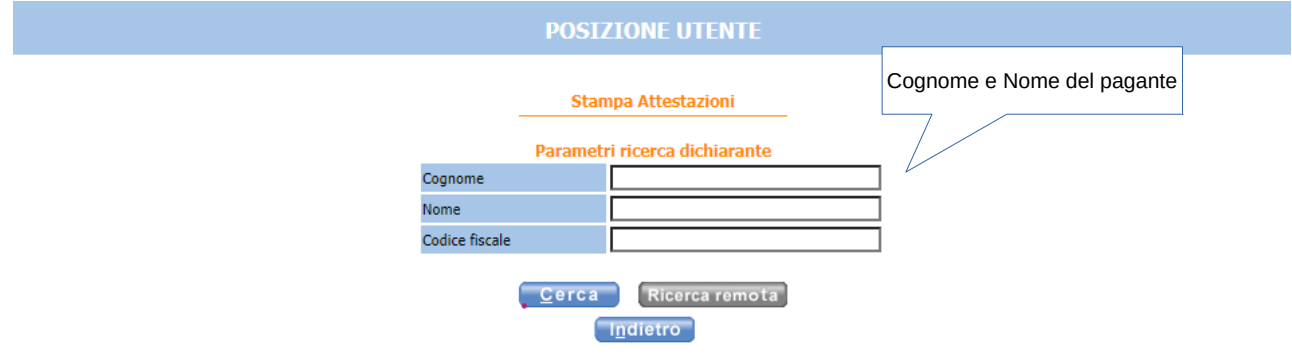

Inserire il periodo 01/01/2023 al 31/12/2023

Inserire il Servizio facendo attenzione a scaricare un'attestazione per ciascun servizio attivato.

Esempio: un'attestazione per la mensa, un' attestazione per il pre oppure un'attestazione per il pre e una per il pre/post se si è cambiato il servizio nel corso del 2023.

Il sistema fa anche differenza tra scuola dell'infanzia e primaria, se si è cambio ciclo scolastico bisogna scaricare due attestazioni.

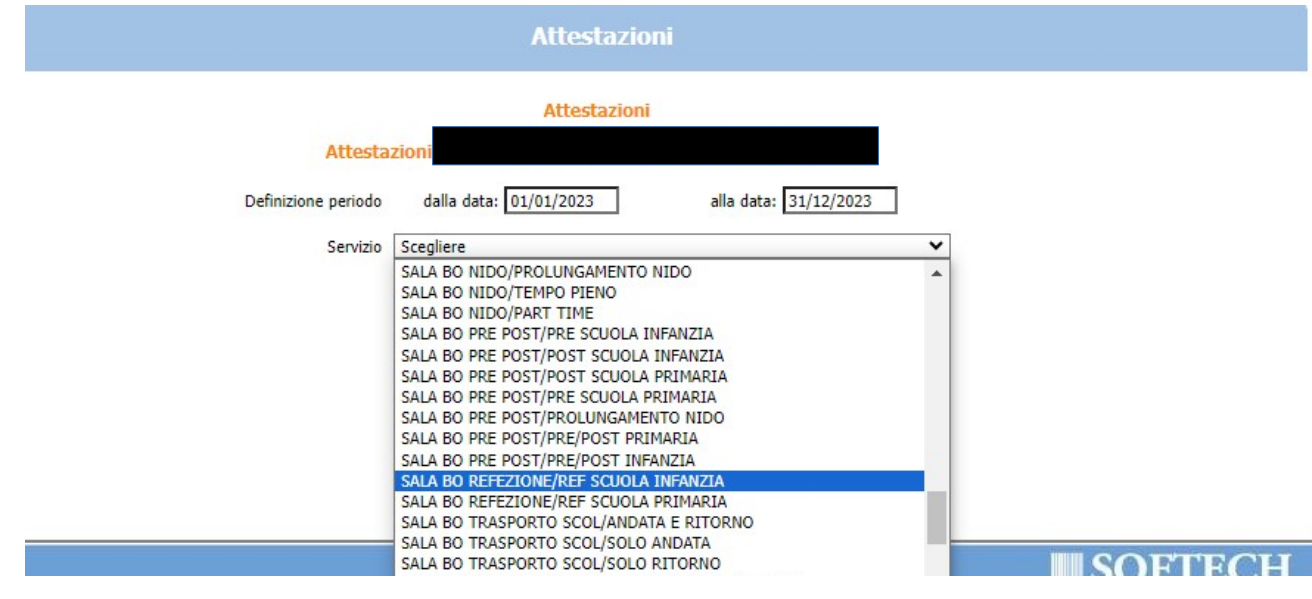